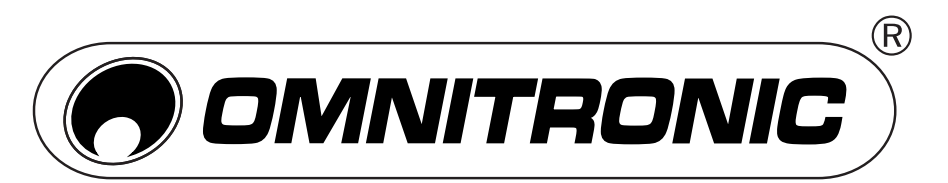

# PAD-12 MIDI-CONTROLLER

## **USB-MIDI-CONTROLLER**

- Der OMNITRONIC PAD-12 ist ein leichter und handlicher MIDI-Controller zur Steuerung von Musiksoftware. Er besitzt 12 anschlagdynamische Drumpads und ist kompatibel mit Mac und PC. Die Stromversorgung erfolgt über den USB-Anschluss des Computers und macht ein lästiges Netzteil überflüssig.
- Im Lieferumfang befindet sich eine CD-ROM mit der ausführlichen Bedienungsanleitung sowie einem Software-Editor, mit dem Sie den Controller an Ihre eigenen Bedürfnisse anpassen können.

### **COMPUTERANSCHLIESSEN**

Schließen Sie den MIDI-Controller über das mitgelieferte USB-Kabel an einen USB-2.0-Anschluss an Ihrem Computer an. Das Gerät

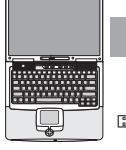

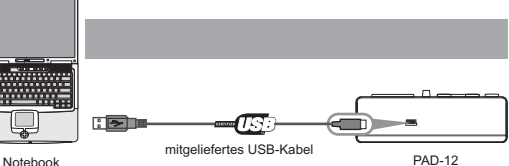

DE

wird eingeschaltet und die Szenenanzeige leuchtet. Wählen Sie den PAD-12 als MIDI-Controller in Ihrer Musiksoftware an und Sie sind startbereit.

## **ERSTE SCHRITTE MIT DEM EDITOR**

- Mit dem Editor können Sie allen editierbaren Bedienelementen individuell MIDI-Befehle zuordnen, Presets erstellen, speichern und laden.
- Verbinden Sie vor dem Öffnen des Editors immer den MIDI-Controller mit Ihrem Computer.
	- Zum Öffnen des Editors legen Sie die mitgelieferte CD-ROM in Ihr Laufwerk ein.
	- Der Editor steht auch zum Download zur Verfügung:

Wählen Sie nach dem Öffnen den PAD-12 im http://download.showtechnic.de/?id=00069060

Auswahlmenü an. Die Benutzeroberfläche wird

geöffnet und Sie können die Parameter des Geräts editieren. Übertragen Sie im Anschluss Ihre Einstellungen auf das Gerät mit dem Menübefehl *Communication >* . *Send Scene Data*

## **SYSTEMANFORDERUNGEN**

Windows XP, Vista, 7 Mac OS X 10.3.9 und höher

MINI .<br>CD

Technische Änderungen ohne vorherige Ankündigung und Irrtum vorbehalten. 2012 ©

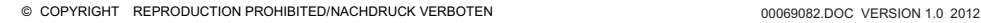

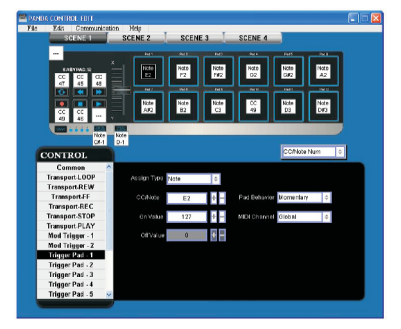

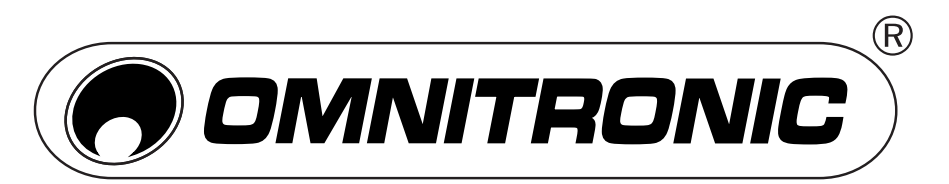

# PAD-12 MIDI CONTROLLER

## **USB MIDI CONTROLLER**

- The OMNITRONIC PAD-12 is an ultra-compact and light-weight MIDI controller which serves to control music software. It is equipped with 12 velocity-sensitive drum pads and connects both PC and Mac. You can do without a bulky power adapter as power supply is via the USB bus.
- The unit is supplied with a CD-ROM where you can find the full user manual and a software editor which lets you customize the PAD-12 to your own requirements.

## **CONNECTINGACOMPUTER**

Use the included USB cable to connect the PAD-12 to a USB 2.0 port on your computer. The power will turn on and the scene LED will light up.

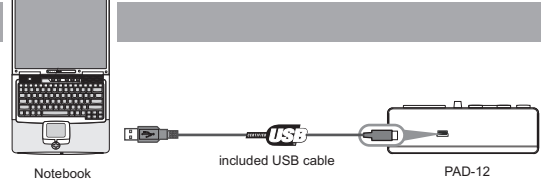

Select the PAD-12 as MIDI controller within your music software and you are ready to go!

### **FIRST STEPS WITH THE EDITOR**

- The editor will let you customize all editable controllers, and create, save and load presets.
- Always connect the PAD-12 to your computer before opening the editor.

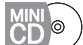

To open the editor insert the supplied CD-ROM into your CD drive.

- The editor is also available for download: http://download.showtechnic.de/?id=00069060
- After opening the editor, select the PAD-12 from the opening device select screen. In the main screen, click the control you would like to modify and edit its assignments in the lower right pane.

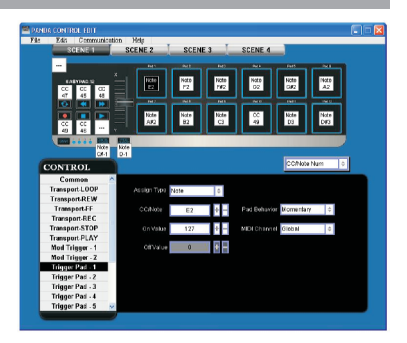

EN

In order for your adjustments to be reflected in your MIDI controller you will need to write the data into the controller. For this, select *Communication > Send Scene Data* from the top menu bar.

#### **SYSTEM REQUIREMENTS**

Windows XP, Vista, 7 Mac OS X 10.3.9 and better

Every information is subject to change without prior notice. 2012 ©